## **NTLAB LBYS (Laboratuvar Bilgi Yönetim Sistemi) Kullanım Kılavuzu**

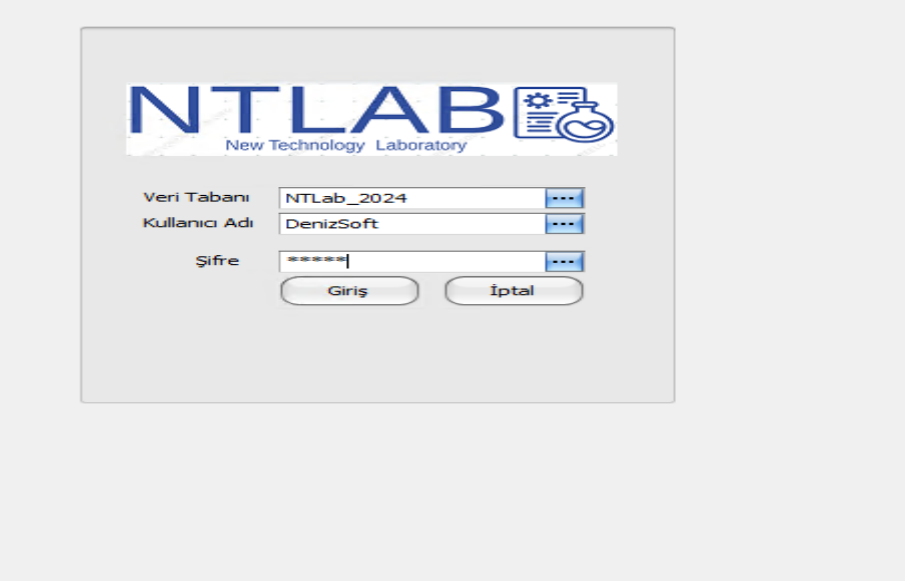

NTLAB LBYS tüm laboratuvar sistemlerini yöneten, rapor çıktısını herhangi bir araç kullanamadan oluşturabilen ve aynı zamanda performans ölçümü yapabilen MSSQL veri tabanı kullanan Client Server mantığı ile şekillendirilmiş bir yazılımdır.

Üç ana modülden oluşur.

- 1-Yönetici Uygulaması
- 2-Numune Kabul uygulaması
- 3-Laboratuvar uygulaması

1-Yönetici Uygulaması:

Kullanıcı tanımlarının yapıldığı, kullanıcı genel yetkilerinin tanımlandığı, Laboratuvar şefi yetkisi ve Matriksel Yetkili kullanıcı tanımlamalarının yapıldığı bölümdür

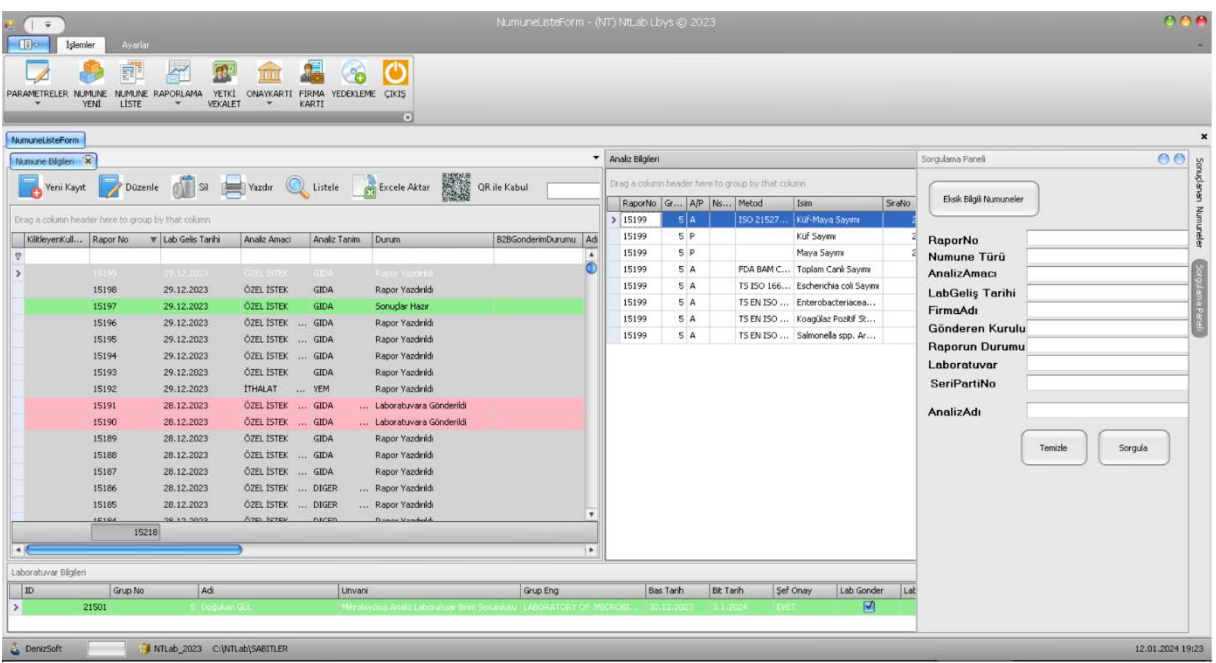

Şifre ile girilen arabirimi ile yetkisiz kullanıcıların girişi engellenir.

2-Numune Kabul Uygulaması: Numune kabul uygulamasına şifreli giriş yapılır.

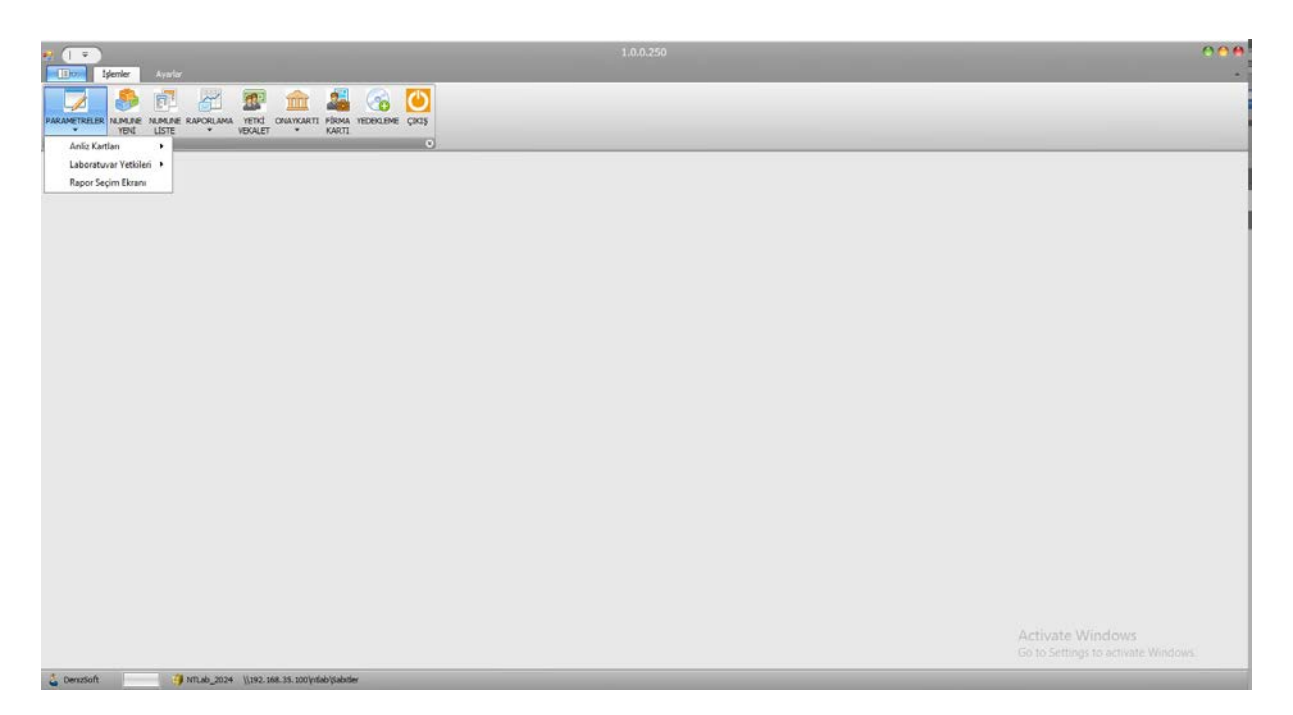

Bu uygulama mevcut sistemin kalbidir. Tüm işlemler Numune, Analiz, Parametrelerinin tanımlandığı, Laboratuvar yetkilerinin verildiği, Kullanıcıların hangi analizlerde işlem yapmasının belirlendiği Parametreler bölümü mevcuttur.

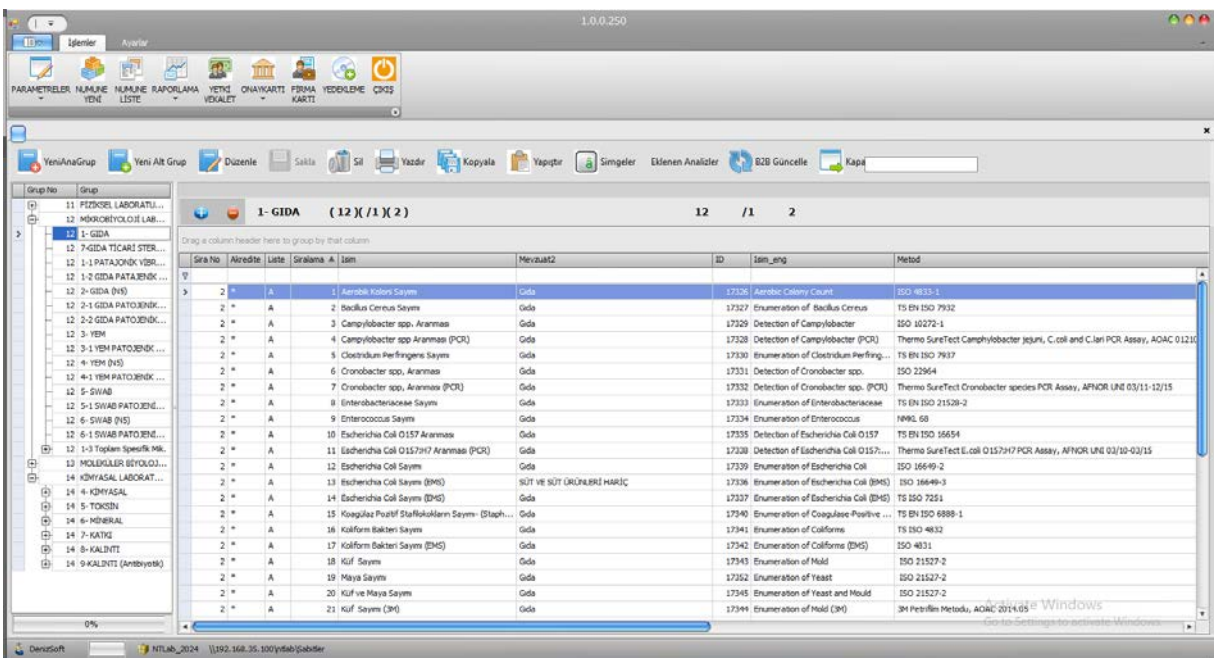

Sol taraftaki bölümde Laboratuvarlar tanımlanır. Orta bölümde de Analiz isimleri, Laboratuvar bölümlerinin oluşturulduğu çok fonksiyonlu dallı yapı mekanizmaları bulunmaktadır.

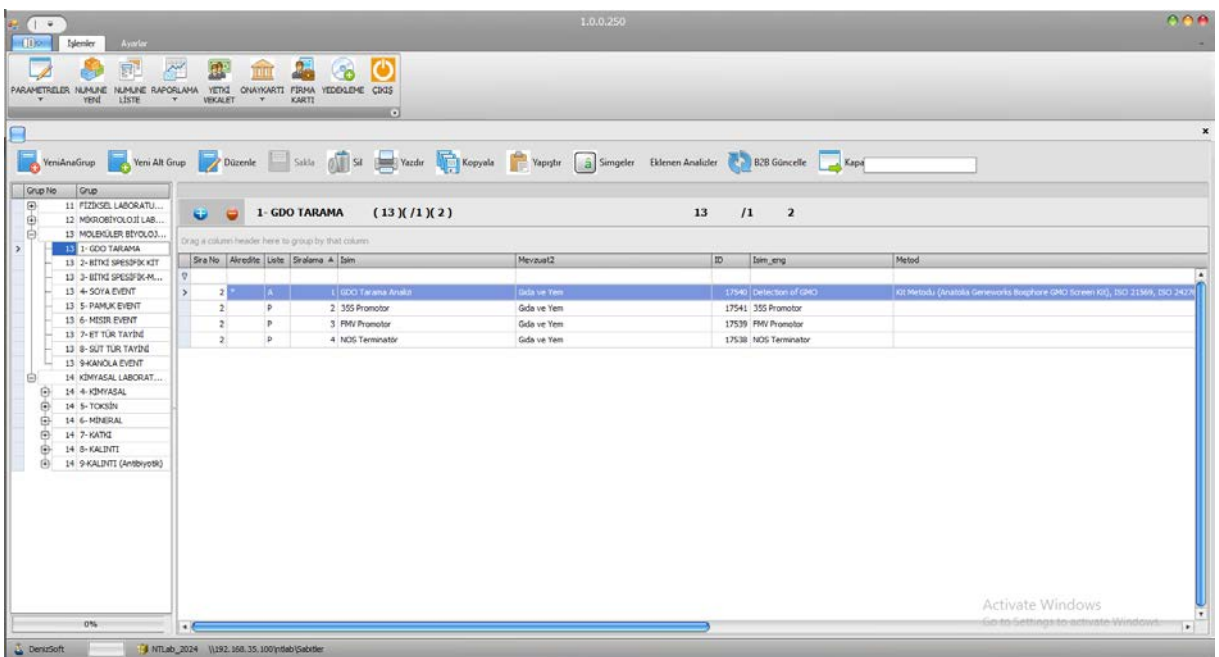

Yetkilendirme işlemleri tamamlandıktan sonra Numune, Numune/Yeni ile yeni numune oluşturma işlemi yapılır. Oluşturulan numuneler Numune/Liste bölümüne geçer

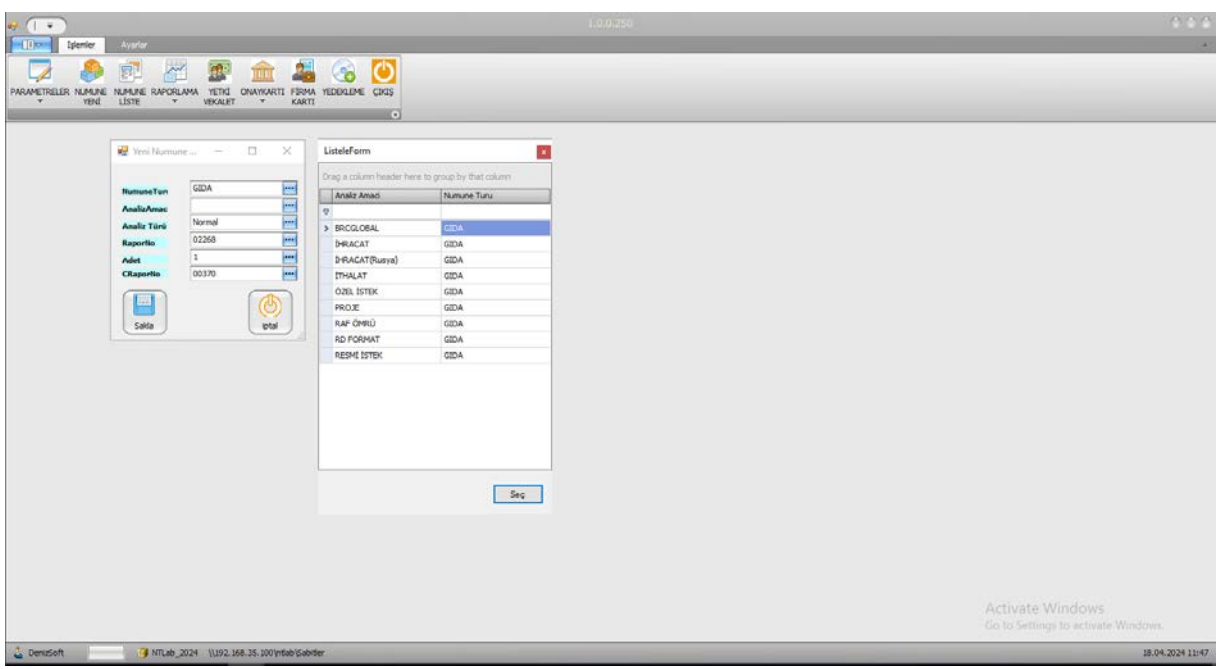

## Numune Kabul listesi

Arama tarama işlemlerinin yapıldığı Durum bilgisine göre renk tayfından oluşturur ve numune kabul kullanıcılarına kolaylık sağlar. Durum bilgisi Analiz Tanımlandı, Laboratuvara Gönderildi, Lab.Analiz Sonuçları Girildi, Laboratuvar Şefi Onayladı, Sonuçlar Hazır, Rapor

Yazdırıldı, Rapor Onaylandı(NKR), Rapor Onayları Tamamlandı, Rapor Kilitlendi şeklindedir. Yazılanlardan anlaşılacağı gibi bir durum tamamlanmadan diğer durumlara geçiş yapılmaz. Durum bir önceki durumdan sonraki duruma göre bir kurallar çerçevesinde gerçekleşir.

Numune oluşturulduktan sonra Değişiklik yap butonu ya da ilgili numune kaydının üstünde çift tıklama ile Numunenin bilgilerine ulaşılır.

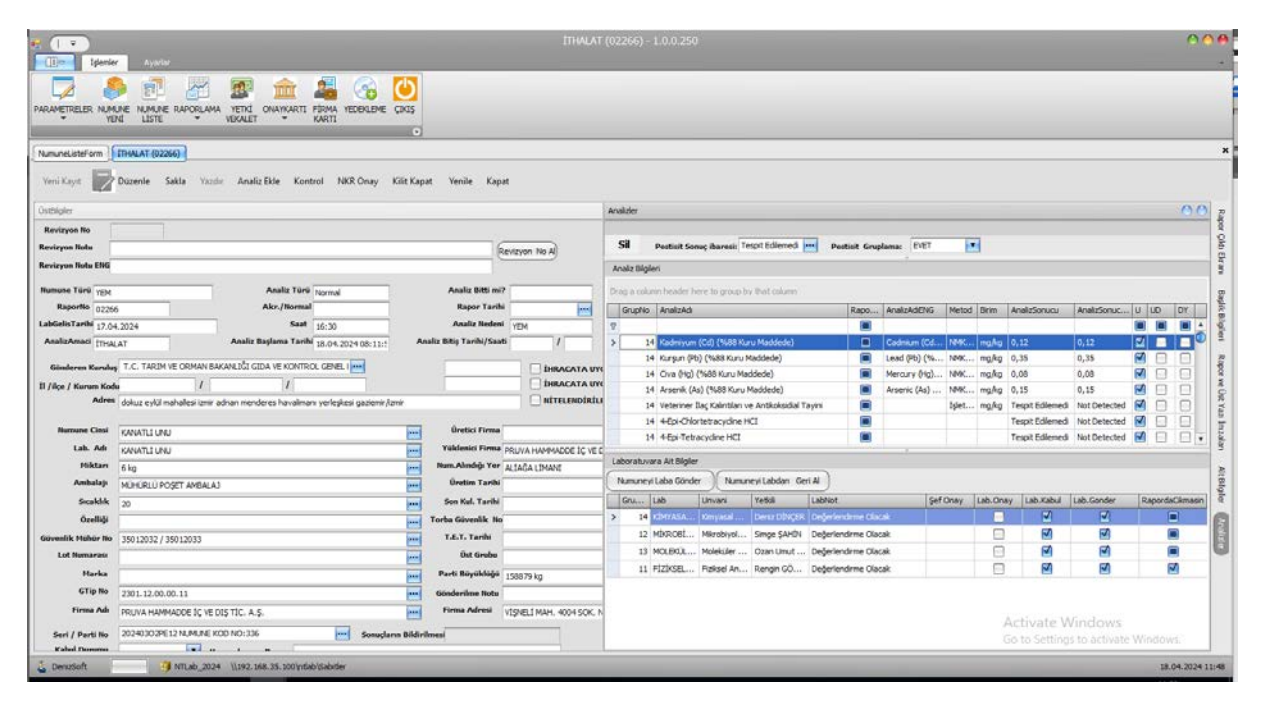

Mevcut sekmelere Numune üst bilgileri girilir Numune adı, Özelliği, Geliş tarihi, Miktarı, Ambalajı, Lot numarası vb.

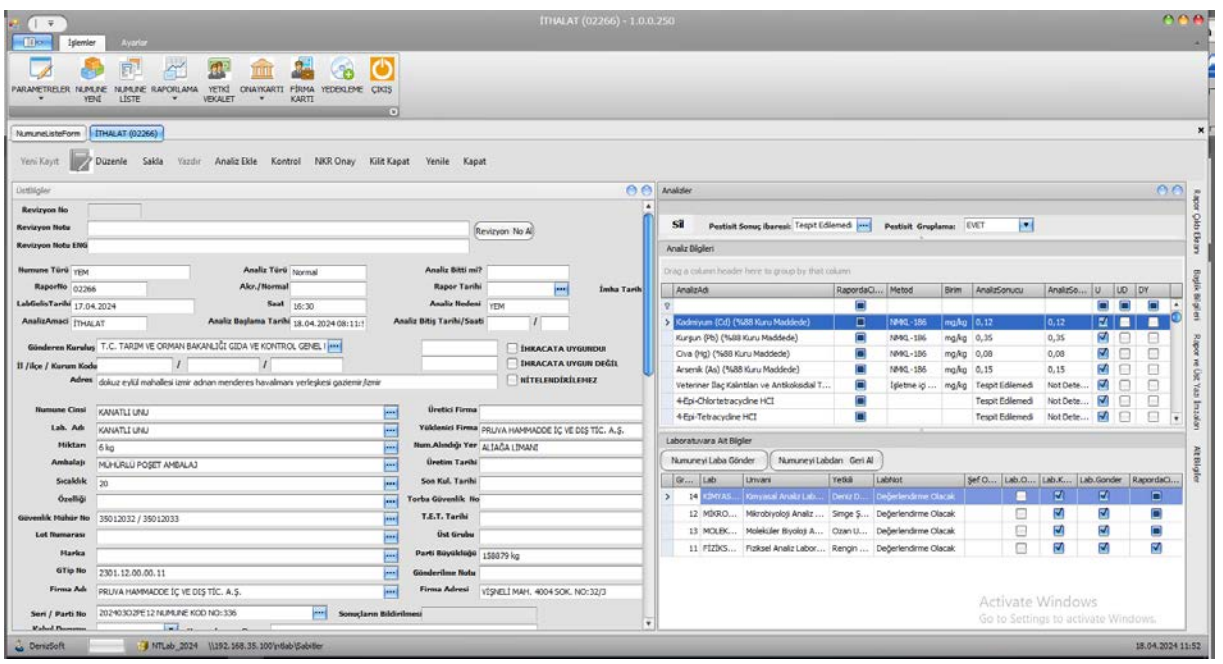

Analizler sekmesinden İlgili Analiz bilgileri, gideceği laboratuvarlar, yetki vekalet bilgileri laboratuvar şeflerinin imzaları eklenir

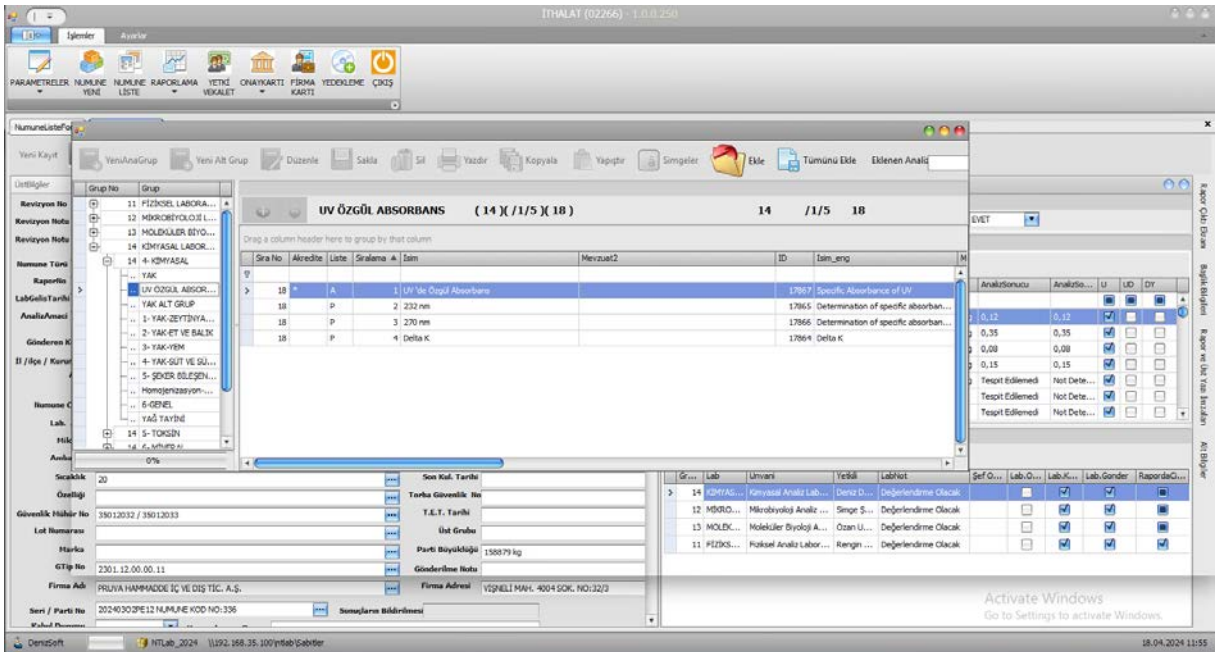

Lab gönder checkbox işaretlerini ve kayıt işlemi yapılır yapılmaz numune Artık Laboratuvar bölümünde görünür hale gelir.

Gerekli bilgiler, sonuçlar, uygunluk durumları girildikten sonra Durum bilgisine göre rapor çıktı ekranına geçilir ve Numune Rapor Oluşturulur.

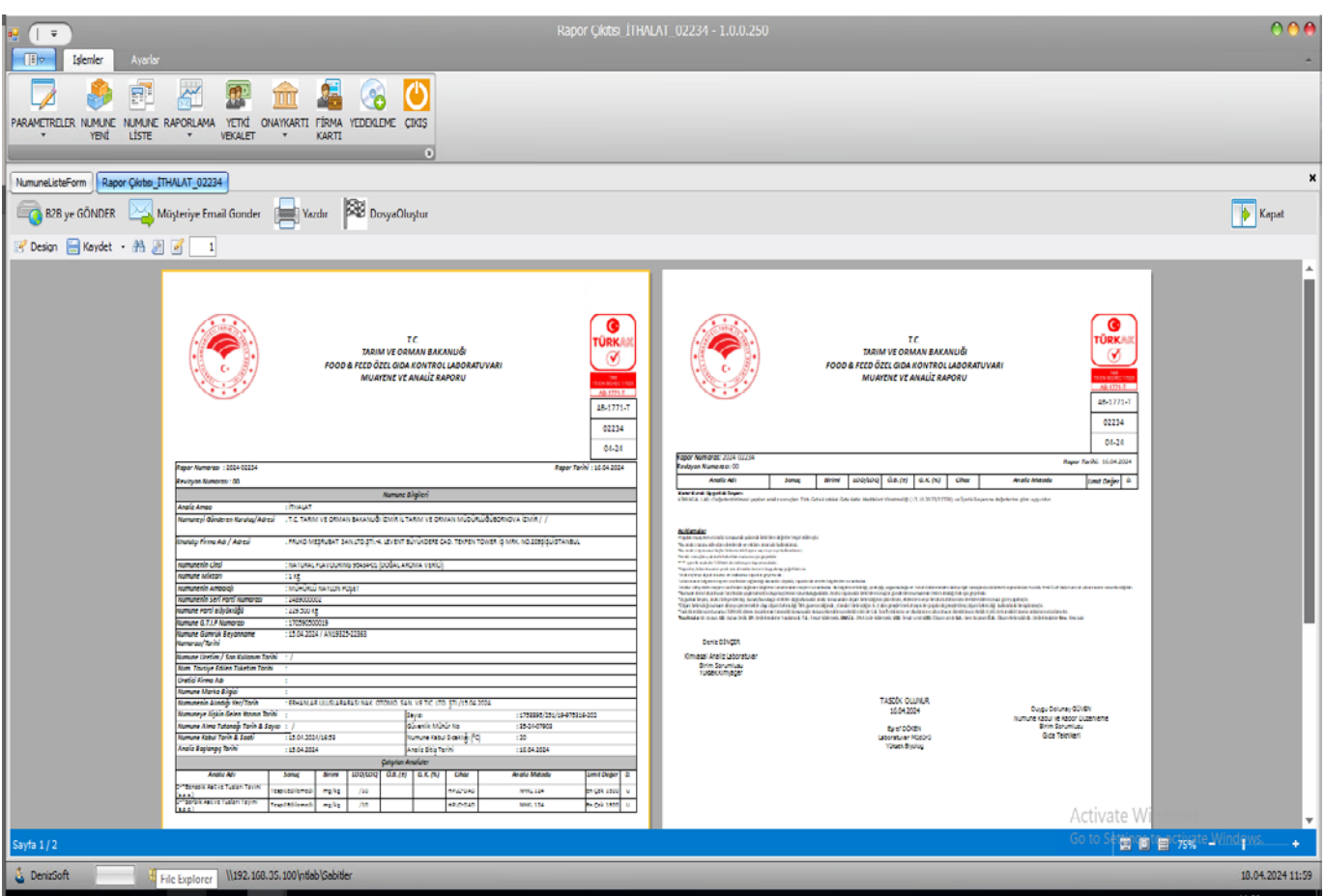

Rapor sonuç ekranından pdf, xls ve doc formatında çıktı alınabilir. Ayrıca Rapor sonuç ekranında alınan sonuçları otomatik olarak pop mail hesapları vasıtası ile ilgili tanımlı mail adreslerine gönderebilir.

Raporlama Bölümünde istatistik bilgilerine ulaşılır. Aylık Faaliyet, Aylık faaliyet Raporu, Ek8 Belgesi vb. benzeri raporlama araçları bulunur.

Firmalar Butonu ile İlgili Firma tanımları yapılabilir. Firmaların durumuna göre Müşteri, Özel ve Plasiyer statülerinde firma tanımlamaları oluşturulur ve oluşturulan numune içinden çağrılan objeler üretilebilir.

Fiyat Teklif Butonu ile Numune oluşturulmadan fiyat teklifi oluşturulabilir. Oluşturulmuş tekliflere ulaşılabilir ve teklif çıktısı alınabilir.

Yedekleme bölümünden Sistemin veri tabanı bilgileri yedeklenebilir.

## 3-Laboratuvar Uygulaması;

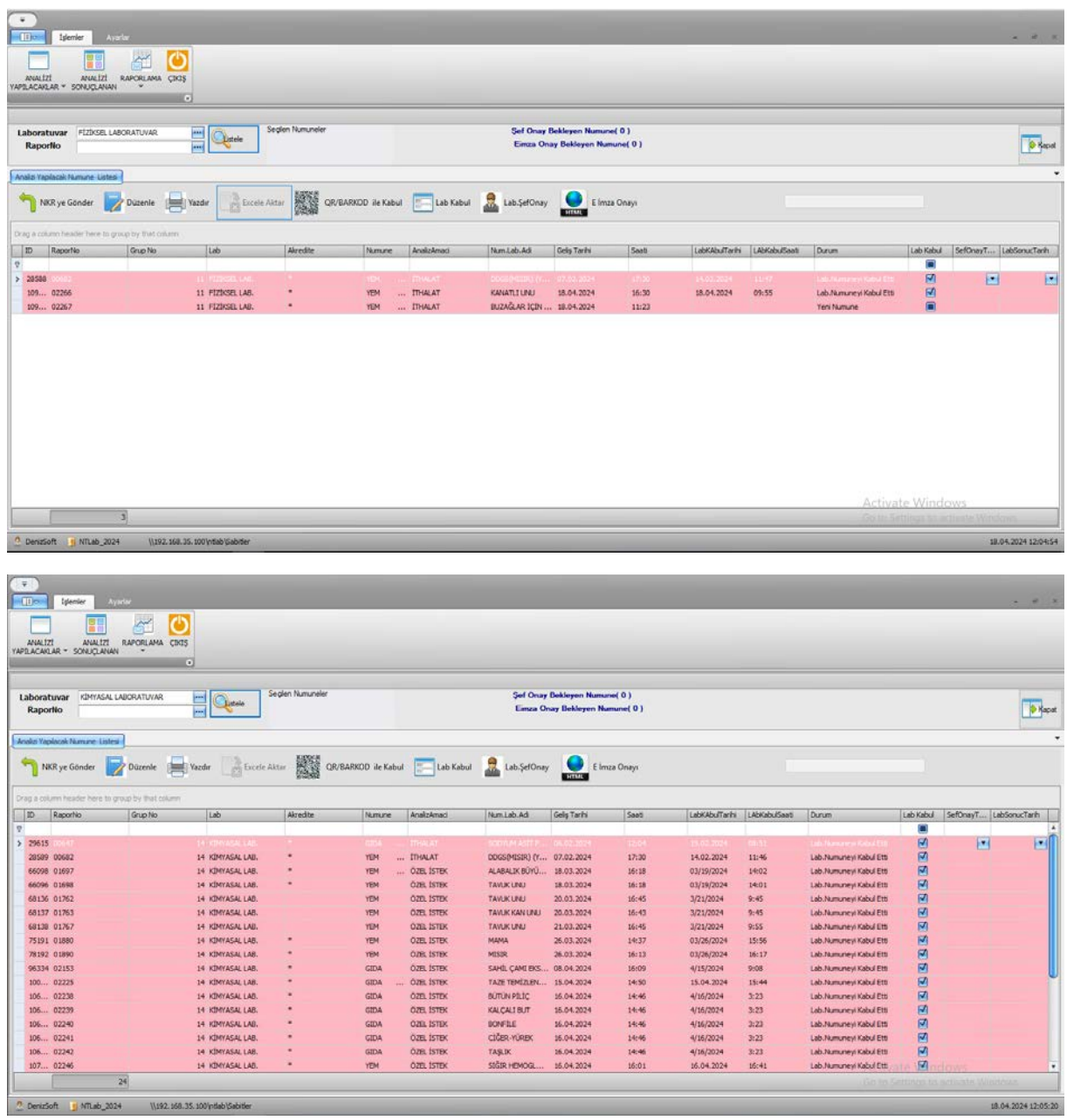

Numune Laboratuvara gönderildikten sonra kullanıcı yetkisine göre numune seçilir. Önce numune kabul işlemi yapılır. Numunenin kabulü ilgili analizin fiziki olarak numune laboratuvara geldi bilgisini vermek, performans ölçümü ve zaman değerlendirmelerinin yapılması için gerekli bir işlemdir. Mevcut listede çift tıklama işlemiyle numunenin içine girilir.

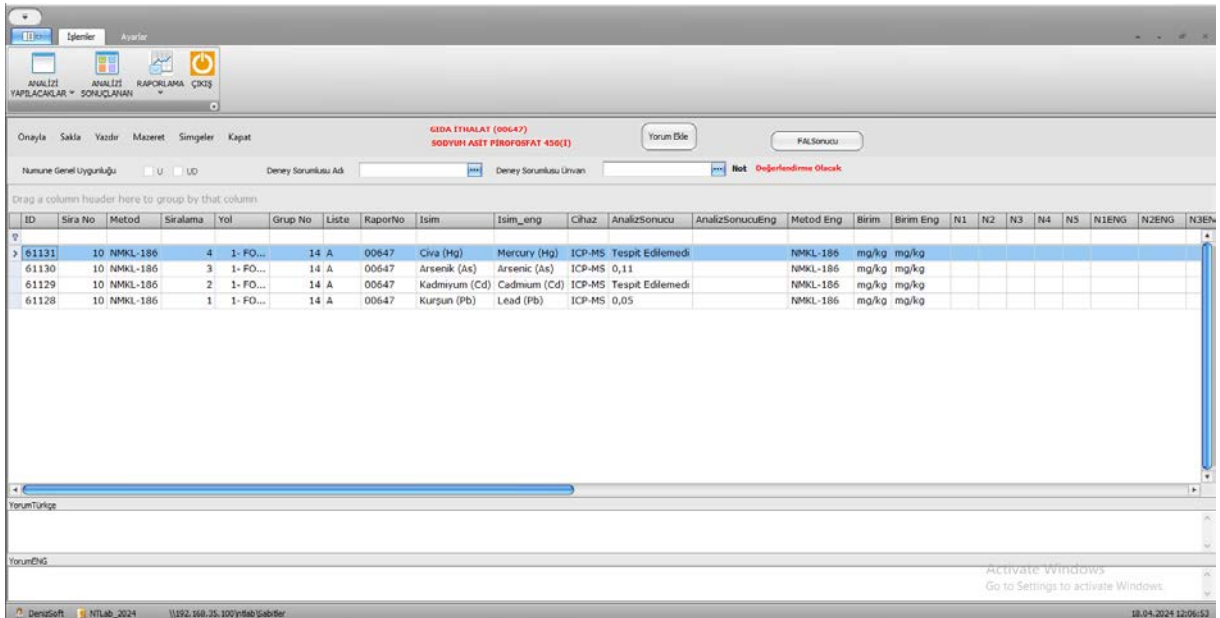

Daha önce tanımlanan analiz parametre yetkilerine göre laboratuvar çalışanları analizleri girerek numunenin sonuç ve bilgilerini eklerler.

Onayla butonu ile şef onayına sunarlar.

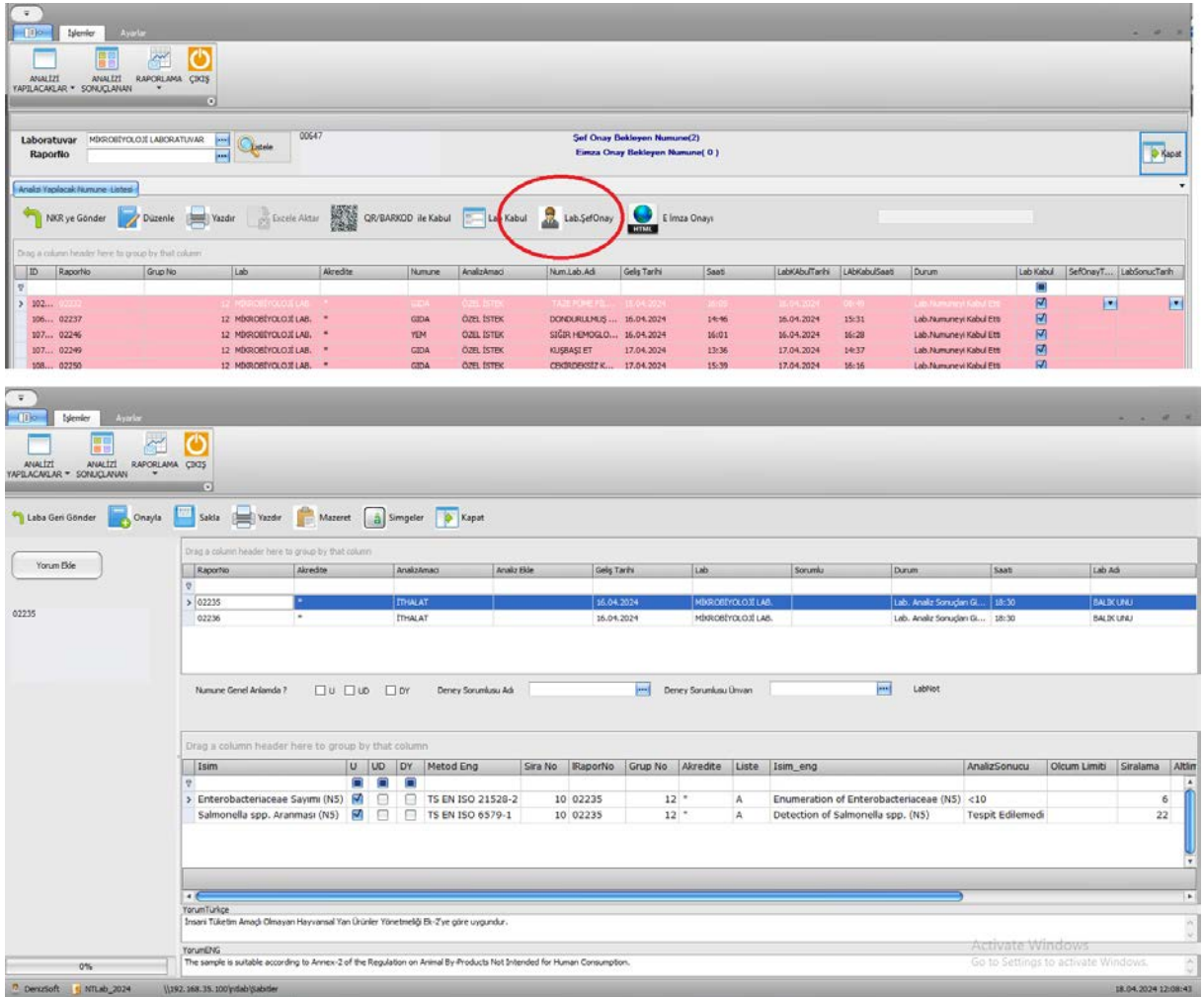

Laboratuvar şef onayı işleminden sonra Numune, Numune kabul uygulamasında Sonuçlar hazır durumuna geçer ve çıktı almak için elverişli şartlar oluşmuş olur. Numune şef onayları bitmeden Rapor çıktısı alınamaz. Numune, Numune Kabul uygulamasından duruma göre tekrar laboratuvara gönderebilir. Laboratuvar şefi de Numuneyi laboratuvar çalışanlarına geri gönderip Mazeret bildirebilir. İsterse Numune kabul uygulamasına geri gönderip durum değişikliğinde bulunabilir.

Ayrıca E-imza modülünden de E-imza işlemlerini gerçekleştirirler.

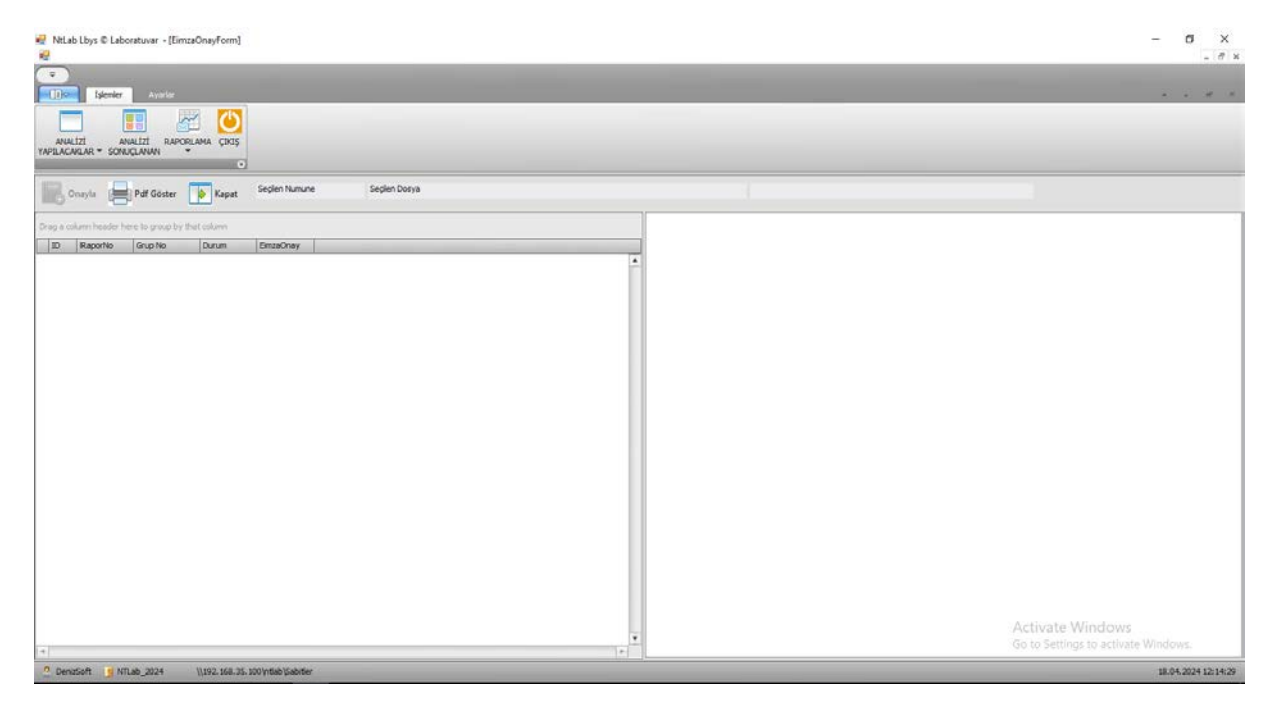

Mevcut olan bu işlemlerin hepsi sistem içinde güvenlik kontrol loglama bölümünden takip edilebilir.

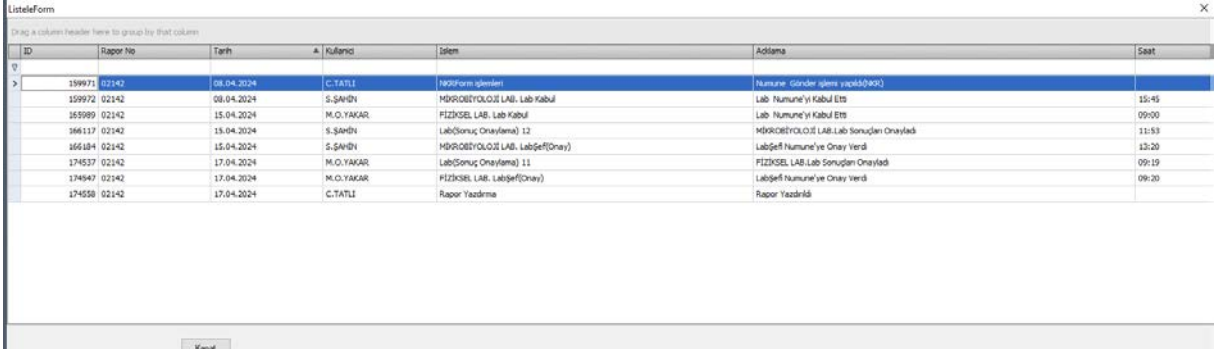

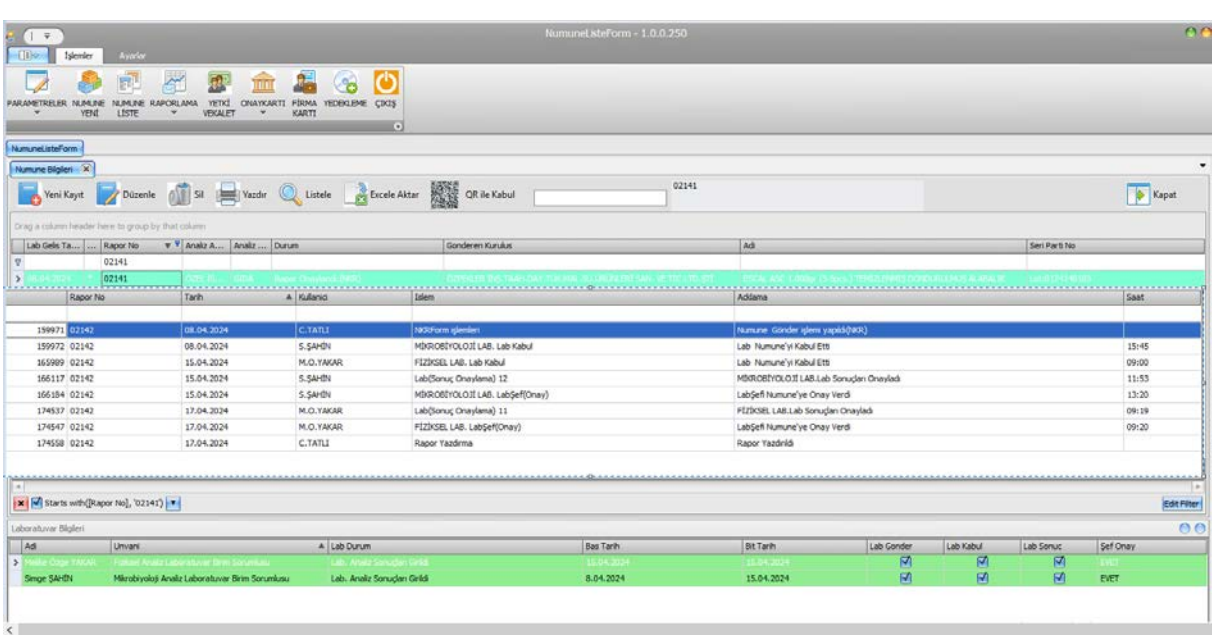